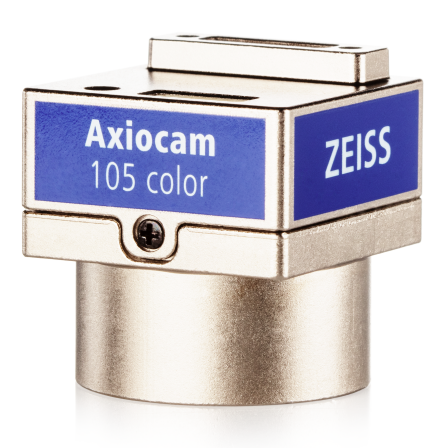

# 使用指南

# **ZEISS Axiocam 105 color**

型号 R2

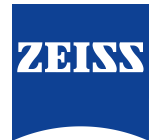

### **ZEISS Axiocam 105 color**

#### 原版指南译文

Carl Zeiss Microscopy GmbH Carl-Zeiss-Promenade 10 07745 Jena 德国 microscopy@zeiss.com www.zeiss.com/microscopy

Carl Zeiss Microscopy GmbH Carl-Zeiss-Promenade 10 07745 Jena 德国

文件名称: 使用说明书 ZEISS Axiocam 105 color 订单编号: 426555-7011-112 修订次数: 2 语言: zh-CHS 生效日期: 09/2022

© 2022 未经 ZEISS 事先书面同意,本文件或其任何部分不得以任何形式或手段(包括电子或机械方法),通 过影印、录音或任何信息或存档系统,进行翻译、复制或传播。为存档目的进行备份的权利应不受影响。任何 违规行为都可能被起诉为侵犯版权。

本文件中使用的一般描述性名称、注册名称、商标等并不意味着这些名称不受相关知识产权法律和法规的约 束,因而可以随意使用。如果没有特别提到这一点,这些名称也适用上述规定。软件程序应完全属于 ZEISS 的 财产。未经 ZEISS 事先书面同意,不得向任何第三方披露程序或其后续升级,也不得以任何其他形式进行复制 或再现,即使这些复制或再现仅用于客户的内部使用,唯一的例外是一份用于存档的单一备份副本。

# 目录

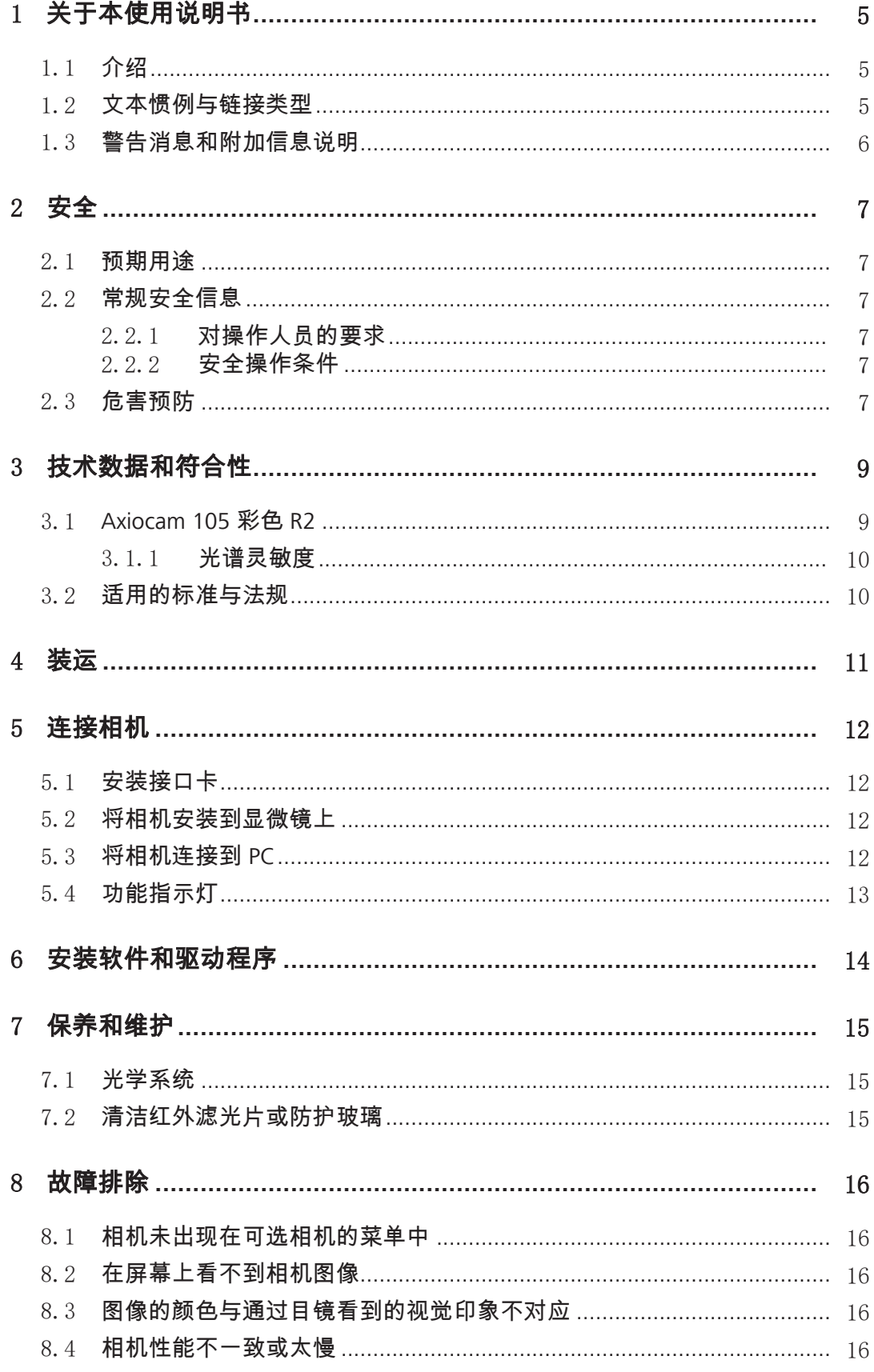

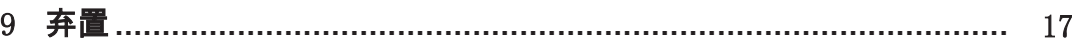

# <span id="page-4-0"></span>**1** 关于本使用说明书

本说明手册(以下简称为"文档")是显微镜相机(以下简称为"产品"或"相机")的一部分。 本文档包含了设备运行和维护时必须遵守的基本步骤和安全提示信息。因此,在调试设备之 前,操作人员必须仔细阅读本文档,并且确保能在产品的使用地点随时查阅本文档。 本文档是产品的重要组成部分。因此,如果产品再度出售,本文档必须随产品提供,或者转交 给下一任物主。

### <span id="page-4-1"></span>**1.1** 介绍

该相机是一款高分辨率数码显微镜相机,带有彩色 CMOS 传感器和 USB 3.0 接口,适用于光学 显微镜应用。为了能够轻松、便捷地设置相机,请您按照相应章节中的说明逐步进行操作。在 本手册中,相机和计算机之间的接口称为 USB 3.0。

目录 本文档包含设置显微镜、启动软件以及执行故障排除和维护所需的所有信息。包含以下章节:

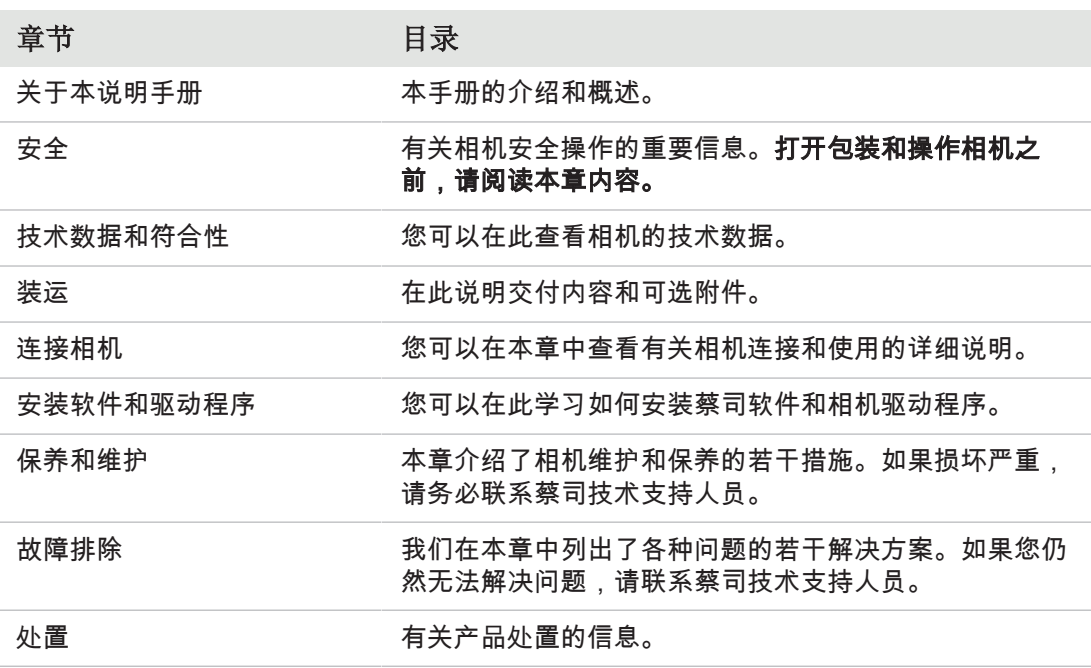

### **1.2** 文本惯例与链接类型

<span id="page-4-2"></span>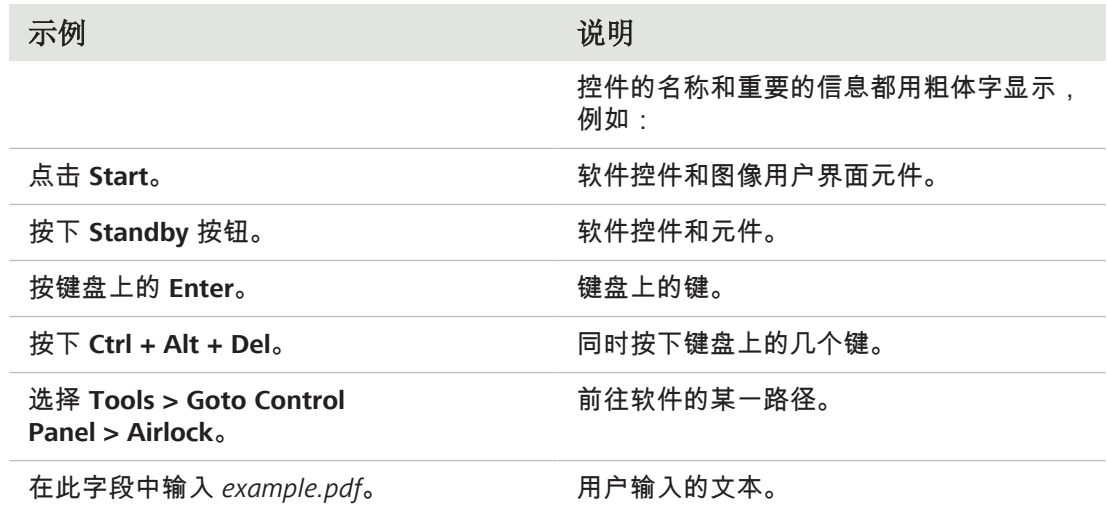

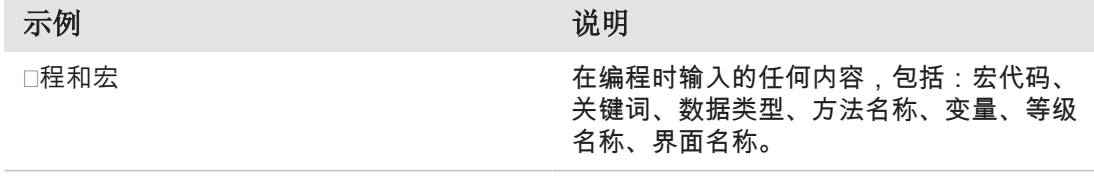

#### 表 1: 文本惯例

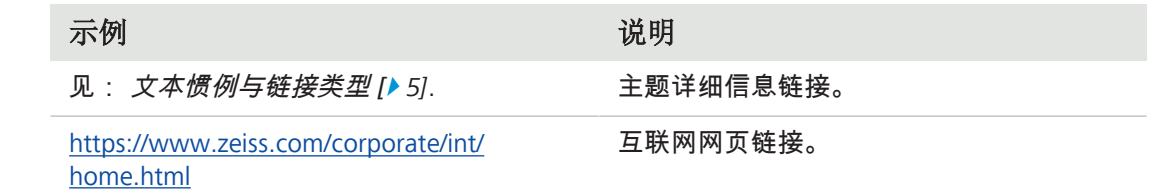

表 2: 链接类型

#### <span id="page-5-0"></span>**1.3** 警告消息和附加信息说明

"注意"和"提示"是标准信号词,用于确定人身伤害和财产损失的危险和风险等级。不仅要遵 守**"**安全**"**章节中的安全和警告信息,还要遵守其他章节中的所有安全和警告信息。不遵守这些 说明和警告可能会导致人身伤害和财产损失,并涉及到损害索赔。

本文档中使用了以下指示危险情况和危害的警告信息。

# △ 小心

#### 危险类型和危险源

"小心"表示潜在的危险状况,如果无法避免,可能导致轻伤或中度伤害。

# 注意

#### 危险类型和来源

"提示" 表示潜在的危害情况,若不避免,可能会导致财产损失。此外,"提示"还会警告数 据丢失或数据损坏。

# 提示信息

提供附加信息或说明,帮助操作人员更好地理解本文档的内容。

# <span id="page-6-0"></span>**2** 安全

#### <span id="page-6-1"></span>**2.1** 预期用途

该产品是用于彩色成像的高清显微镜相机。其适合用作实验室教学显微镜和常规显微镜的附 件,且适合受过培训的实验室人员使用。相机设计用于光学显微镜领域,用于一般观察、常规 作业以及有足够光量的简单应用场所。

相机仅应用于培训和研究。相机的图像/视频不得用于直接生成诊断结果。

#### <span id="page-6-2"></span>**2.2** 常规安全信息

必须在调试前阅读本文档,确保长期安全地运行设备。特别注意所有列出的安全注意事项。确 保:

- § 操作人员已经阅读并理解本手册和相关文档(尤其是所有安全法规与指令),并且严格遵 守其中的规定。
- § 必须遵守当地和国家的安全与事故预防法规,以及您所在国家/地区适用的法律。
- § 确保能在产品的使用地点随时查阅本文档。
- § 产品始终完好无损,功能正常。
- § 产品防护得当,避免擅自使用。
- 维护和修理工作、改装、拆卸或更换组件,以及本文档中未讲解的对产品的任何其他干 预,只能由制造商 ZEISS 或者获得 ZEISS 明确授权的人员进行。

#### **2.2.1** 对操作人员的要求

<span id="page-6-3"></span>仅允许获得授权、经过培训的人员操作并维护产品、组件和配件。必须遵照本文档使用产品。 如果未按说明使用产品,可能造成人身伤害和/或产品受损。

任何擅自干预行为或是超出指定用途的操作,都会导致保修失效。在使用和维护产品时,必须 始终遵守当地的健康防护和事故预防法规。

#### **2.2.2** 安全操作条件

<span id="page-6-4"></span>如果发生影响安全并导致操作行为发生变化的情况,必须立即关闭产品并通知蔡司服务代表。 仅在遵守操作条件的情况下才能操作该产品。

- 在完全阅读并理解整个文档之前,请勿操作该产品。
- 遵守操作条件并采取措施,防止工作场所的静电荷积聚。

### <span id="page-6-5"></span>**2.3** 危害预防

本产品由蔡司根据 CE 规定制造和测试,且其离厂时运转状态良好。相机旨在用于基本的电磁 环境,而噪音排放符合 CISPR 11 B 级水平。当集成到一个系统中时,EMC 性能可能会受到影 响。为保持该状态并避免在运行系统时出现任何风险,用户必须遵守本手册中的所有说明和警 告。如果操作人员不遵守安全规定,则制造商应免于承担事故的法定责任。

# △ 小心

### 人身伤害

为避免人身伤害,请阅读并遵守以下安全须知。

- ▶ 为避免火灾或爆炸危险,请勿在易燃液体或气体附近使用相机。
- 4 设置、扩展、重新调整、更改和维修只能由经蔡司授权的人员进行。
- ▶ 不得让任何电缆(尤其是电源线)拖拉到地板上,以免缠到路过的人员。
- 4 防止电缆过热(例如卤素灯、显微镜荧光照明)。
- ▶ 为避免潜在的高表面温度造成伤害,请勿长时间接触相机表面。
- ▶ 请勿将设备放置在难以操作或断开设备的位置。

# 注意

为避免设备损坏、数据丢失或数据损坏,请阅读并遵守以下安全须知。

- 4 保护相机免受机械冲击。外部损坏可能会影响内部组件的运行。
- ▶ 使化学品和液体远离相机。
- ▶ 确保相机镜头有足够的通风。避开阳光直射和靠近热源(散热器、炉子)的地方。过热 会导致噪声图像。
- 4 在清洁干燥的地方使用相机。
- ▶ 牢固且可靠地连接所有连接器。
- ▶ 如果适用, 仅使用蔡司提供的配件。
- ▶ 仅使用普通的显微镜清洁材料清洁相机外壳。
- ▶ 如果需要维修,请联系您当地的蔡司服务机构。请勿自行拆卸相机,否则您将失去保修 资格。
- ▶ 定期将所有数据(例如图像、测量数据、档案、报告、表格和文件)保存在外部存储介 质上。否则无法避免由于操作错误或硬件缺陷而无法访问这些数据。蔡司对因数据保护 不力而造成的间接损害不承担任何责任。

# <span id="page-8-0"></span>**3** 技术数据和符合性

# **3.1 Axiocam 105** 彩色 **R2**

<span id="page-8-1"></span>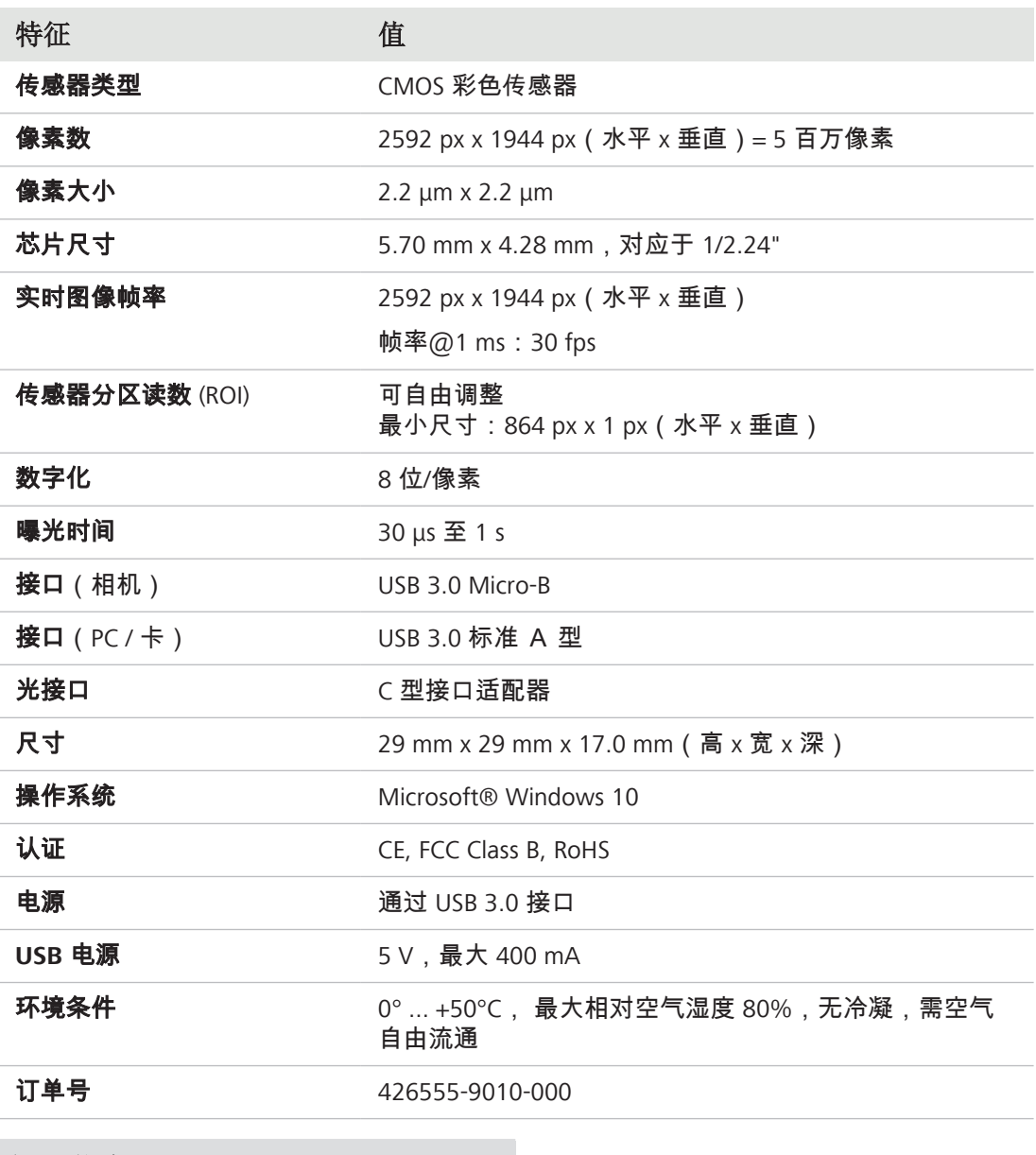

# 提示信息

计算机硬件、操作系统和软件可能会降低帧速率。选择传感器区域的一部分或应用合并可 以提高帧速率。所有规格如有更改,恕不另行通知。

# **3.1.1** 光谱灵敏度

<span id="page-9-0"></span>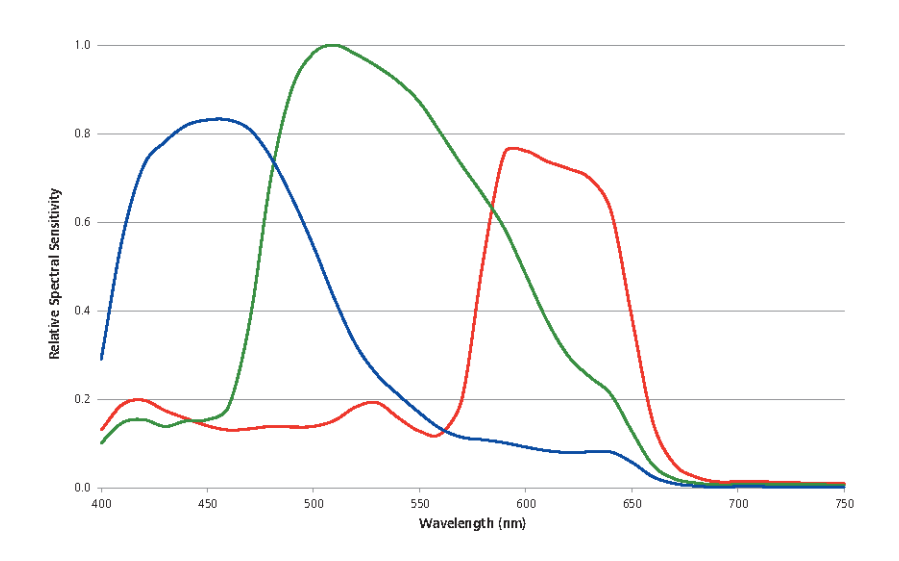

图 *1:* 光谱灵敏度 *Axiocam 105 color R2*

# <span id="page-9-1"></span>**3.2** 适用的标准与法规

遵守所有通用和特定国家/地区的安全法规,以及适用的环境保护法律法规。本产品符合以下 法规和指令的要求:

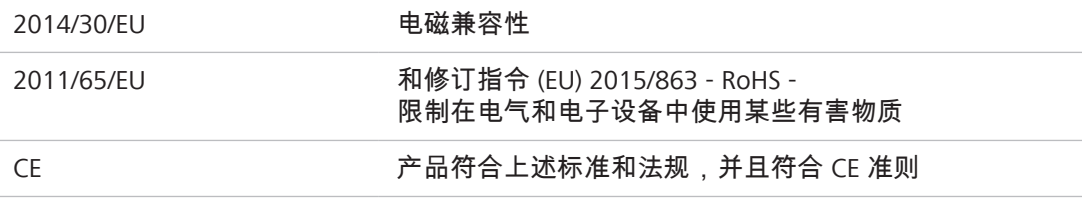

有关 CE 符合性声明的更多信息,请联系蔡司销售和服务合作伙伴。

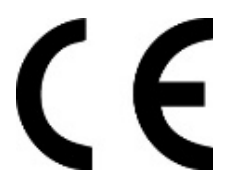

# <span id="page-10-0"></span>**4** 装运

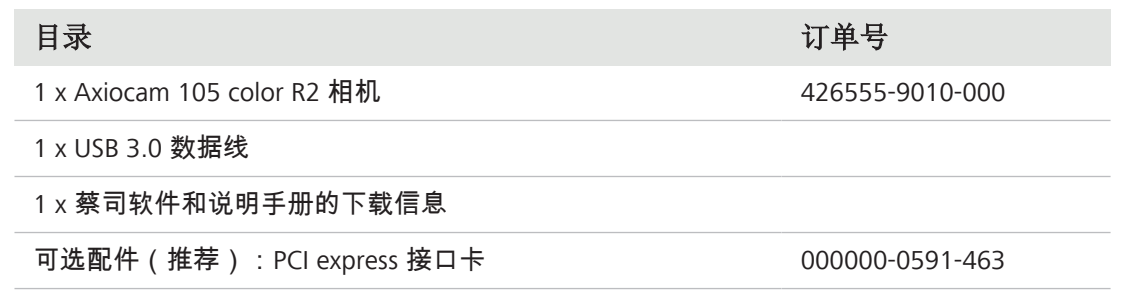

# <span id="page-11-0"></span>**5** 连接相机

# <span id="page-11-1"></span>**5.1** 安装接口卡

本章介绍如何将 PCI express 接口卡 (2 x USB 3.0) 安装到 PC。

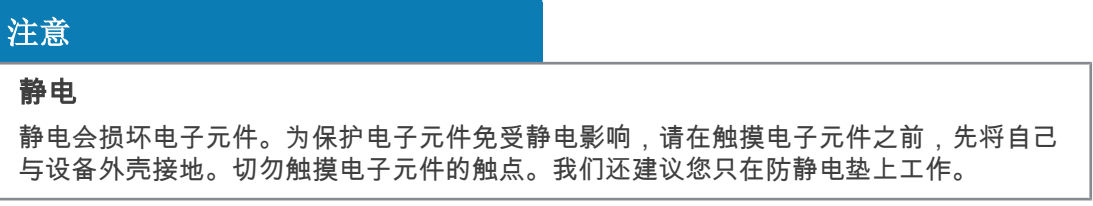

前提 ✔ 在插入接口卡之前,您已经阅读了接口卡和计算机的文档。

- 1. 关闭 PC 和所有连接的外围设备。
- 2. 断开 PC 和外围设备的电源并打开计算机机箱。
- 3. 将 PCIe 接口卡插入计算机上的相应插槽。
- 4. 关闭计算机机箱,重新连接外围设备。

现在可以将相机安装在显微镜上并将其连接到 PC,请参阅 一章。

#### <span id="page-11-2"></span>**5.2** 将相机安装到显微镜上

如需将相机安装到显微镜的相机端口,请使用 C 型接口适配器。注意! 该适配器不包括在 供货范围内。您可以在下述列表中找到合适的适配器示例:

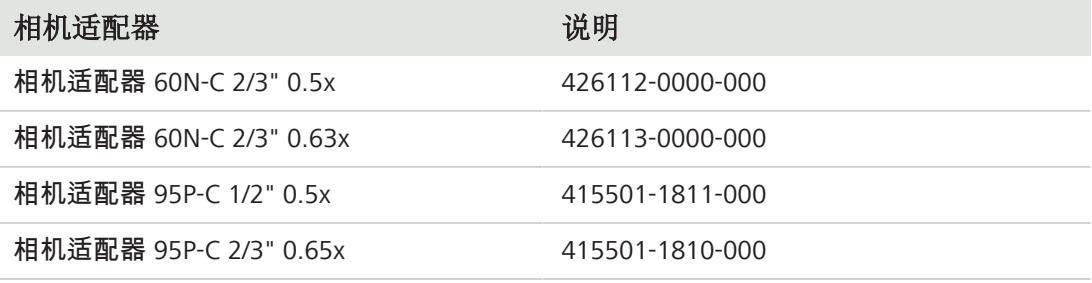

- 1. 从相机的 C 型接口 端口取下防尘帽。
- 2. 将 C 型接口相机适配器安装到相机上。
- 3. 将带适配器的相机连接到显微镜的 60N (P95) 端口。
- 4. 将相机定位至支座上,并通过拧紧环形螺母固定其位置。

#### <span id="page-11-3"></span>**5.3** 将相机连接到 **PC**

- 1. 将提供的 USB 3.0 电缆小心地铺在相机和 PC 之间。 注意! 确保电缆与显微镜上的热光源保持安全距离,以防止热损坏。
- 2. 将 USB 3.0 电缆连接到相机。用螺丝刀拧紧螺丝,直到用手拧不动为止。
- 3. 将 USB 3.0 电缆的另一端连接到主板的 USB 3.0 接口 (而不是 USB 2.0 ) 或推荐的 USB 3.0 PCIe 接口卡。
- 4. 如果您的 PC 尚未开机,请打开它。相机准备就绪。

### 提示信息

通过 USB 3.0 接口为相机供电。如果关闭 Pc,相机也会关闭。

### <span id="page-12-0"></span>**5.4** 功能指示灯

开启 PC 后,相机上的 LED 将亮红色。通常,如果 LED 为红色,则表明电源正通过数据线正确 地供应给相机。但是驱动程序尚未安装。LED 颜色信号的定义见下表:

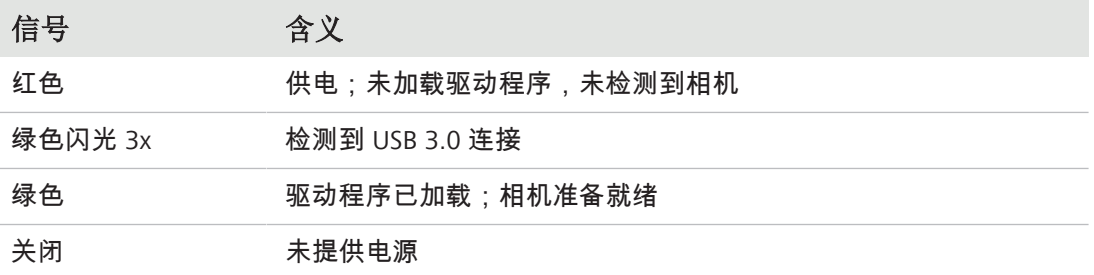

# <span id="page-13-0"></span>**6** 安装软件和驱动程序

- 前提 ✔ 如要安装图像采集软件,您必须安装[蔡司显微镜安装程序。](https://portal.zeiss.com/download-center/softwares/mic/software/13101/46156/file/46157)相机驱动程序将在软件安装过 程中自动安装。
	- ✔ 在开始安装软件和驱动程序之前,必须将相机连接到 PC。
	- 1. 按照软件随附的安装指南安装软件。
	- 2. 在安装过程中,您将被要求安装相机驱动程序。确认显示的消息,按照程序安装。
	- 3. 安装后重新启动 PC。
	- 4. 您可以在设备管理器中检查驱动程序是否安装成功。

现在可以使用蔡司软件,通过相机采集图像。有关详细信息,请阅读软件文档。

# <span id="page-14-0"></span>**7** 保养和维护

### <span id="page-14-1"></span>**7.1** 光学系统

相机的内部光学元件应始终受到保护。如果没有镜头或带光学元件的相机适配器拧入相机的 C 型接口螺纹,则必须通过将保护盖拧到相机的 C 型接口螺纹上来保护相机的传感器和保护玻 璃。

### <span id="page-14-2"></span>**7.2** 清洁红外滤光片或防护玻璃

红外滤光片(仅适用于彩色相机)或保护玻璃的污染会对最终图像的质量产生不利影响(暗 点、图像中的模糊结构)。如果红外滤光片或防护玻璃正面有干燥的灰尘,可用软毛刷或棉布 (羊毛布)清洁。仅使用光学元件/镜头清洁液清洁红外滤光片。请勿使用自来水清洁红外滤 光片。

# <span id="page-15-0"></span>**8** 故障排除

#### <span id="page-15-1"></span>**8.1** 相机未出现在可选相机的菜单中

- 确保您已按照本手册中的说明连接相机并安装软件和驱动程序。
- 确保已安装具有管理权限的软件和驱动程序。如有必要,请重新安装具有管理权限的驱动 程序。

### <span id="page-15-2"></span>**8.2** 在屏幕上看不到相机图像

- § 检查是否已启动 ZEN 并点击实时图像按钮。
- 检查显微镜的光路设置。
- 相机上的状态 LED 是否亮起?如果不亮,请检查相机和计算机之间的电缆连接。
- § 将相机参数重置为默认值。
- § 执行自动曝光测量。
- § 检查实时图像的显示调整。
- § 检查显微镜的孔径光阑。
- § 检查目镜和相机端口之间分束器的位置。

有关使用该软件操作相机的信息,请参阅 ZEN 帮助。按 **F1** 键进入上下文相关的 ZEN 帮助。

#### <span id="page-15-3"></span>**8.3** 图像的颜色与通过目镜看到的视觉印象不对应

彩色相机:

- § 检查白平衡,如有必要,重复白平衡。
- 检查显示器的色温设置。如有必要,将其降低到可以设置的最低值(通常为 5200 K)。 单色相机:
- § 单色相机在显示器上使用背景颜色来表示荧光染料的颜色,从而显示图像。如果颜色与目 镜中的视觉印象不同,请选择不同的背景颜色。

#### <span id="page-15-4"></span>**8.4** 相机性能不一致或太慢

- 一般来说,相机的性能取决于 PC 的性能。确保 PC 硬件和设置适合大数据传输。
- 检查相机是否连接到主板的 USB 3.0 接口(而不是 USB 2.0),或 PC 上推荐的 USB 3.0 接 口卡。
- 确保没有其他设备插入 USB 3.0 接口卡。这可能会降低 USB 3.0 端口的速度。

# <span id="page-16-0"></span>**9** 弃置

本产品不得作为生活垃圾处置,或通过市政处理公司进行处置。其必须按照适用法规(WEEE 指令 2012/19/EU)进行处置。蔡司在欧盟成员国实施了一个设备返回和回收系统,以确保根 据上述欧盟指令进行适当的再利用。客户负责去污。

# 提示信息

如需了解弃置与回收的详细信息,请咨询 ZEISS 销售和服务合作伙伴。

### **Carl Zeiss Microscopy GmbH**

Carl-Zeiss-Promenade 10 07745 Jena 德国

电话: +49 3641 64 3161 传真: +49 3641 64 3439 info.microscopy@zeiss.com www.zeiss.com/microscopy